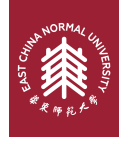

## **ECNU Beamer Presentation Theme**

Using LTFX to prepare slides

**Joye Yin**

December 16, 2022

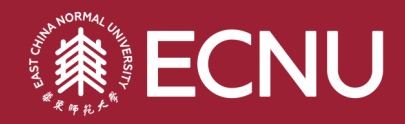

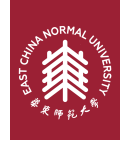

#### This template is based on [Sapienza Presentation](https://www.overleaf.com/latex/templates/sapienza-presentation/yyksmrskffhk) from [Andrea Gasparini](mailto:andrea@gasparini.cloud)

In the following you find a brief introduction on how to use the beamer package to prepare slides, based on the one written by [Andrea Gasparini](mailto:andrea@gasparini.cloud) for [Sapienza Presentation](https://www.overleaf.com/latex/templates/sapienza-presentation/yyksmrskffhk)

<span id="page-2-0"></span>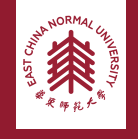

#### **Table of Contents** 1 Introduction

▶ [Introduction](#page-2-0)

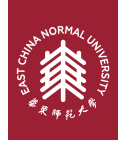

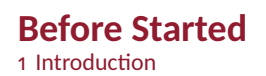

File structure of this project:

#### **File Structure**

- beamerthemesrc % The theme folder, just leave it.
- images % Put your images here.
- header.tex % Put your packages and commands here.
- main.tex % Compile this main.tex file.
- contents % Contents contained in the main.tex

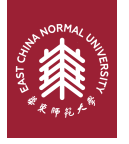

### **Getting Started** Selecting the SINTEF Theme

To start working with sintefbeamer, start a  $E$ F $\angle$ X document with the preamble:

### **Minimum SINTEF Beamer Document**

\documentclass{beamer} \input{header.tex} \begin{document} \begin{frame}{Hello, world!} \end{frame} \end{document}

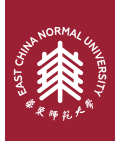

**Title page** 1 Introduction

To set a typical title page, you call some commands in the preamble:

### **The Commands for the Title Page**

\title{Sample Title} \subtitle{Sample subtitle} \author{First Author, Second Author} \date{\today} % Can also be (ab)used for conference name &c.

You can then write out the title page with \maketitle.

To set a **background image** use the \titlebackground command before \maketitle; its only argument is the name (or path) of a graphic file.

If you use the **starred version** \titlebackground\*, the image will be clipped to a split view on the right side of the title slide.

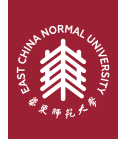

#### **Writing a Simple Slide** It's really easy!

• A typical slide has bulleted lists

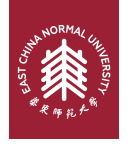

#### **Writing a Simple Slide** It's really easy!

- A typical slide has bulleted lists
- These can be uncovered in sequence

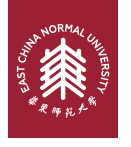

#### **Writing a Simple Slide** It's really easy!

- A typical slide has bulleted lists
- These can be uncovered in sequence

#### **Code for a Page with an Itemised List**

```
\begin{frame}{Writing a Simple Slide}
\framesubtitle{It's really easy!}
\begin{itemize}[<+->]
  \item A typical slide has bulleted lists
  \item These can be uncovered in sequence
\end{itemize}\end{frame}
```
<span id="page-9-0"></span>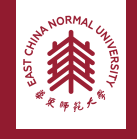

#### **Table of Contents** 2 Personalization

▶ [Personalization](#page-9-0)

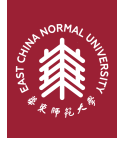

#### **Changing Slide Style** 2 Personalization

- You can select the white or *maincolor* **slide style** *in the preamble* with \themecolor{white} (default) or \themecolor{main}
	- You should *not* change these within the document: Beamer does not like it
	- If you *really* must, you may have to add \usebeamercolor[fg]{normal text} in the slide
- You can change the **footline colour** with \footlinecolor{color}
	- Place the command *before* a new frame
	- There are four "official" colors: maincolor, sintefyellow,

sintefgreen, sintefdarkgreen

- $-$  Default is no footline; you can restore it with \footlinecolor{}
- Others may work, but no guarantees!
- Should *not* be used with the maincolor theme!

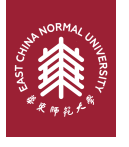

**Blocks** 2 Personalization

#### **Standard Blocks**

These have a color coordinated with the footline (and grey in the blue theme)

\begin{block}{title} content... \end{block}

#### **Colour Blocks**

Similar to the ones on the left, but you pick the colour. Text will be white by default, but you may set it with an optional argument.

\begin{colorblock}[black]{sinteflightgreen}{title} content... \end{colorblock}

The "official" colours of colour blocks are:  $\Box$  sinteflilla,

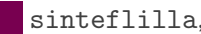

maincolor, sintefdarkgreen, and

sintefyellow.

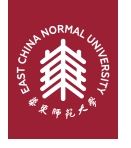

#### **Using Colours** 2 Personalization

- You can use colours with the \textcolor{<color name>}{text} command
- The colours are defined in the sintefcolor package:

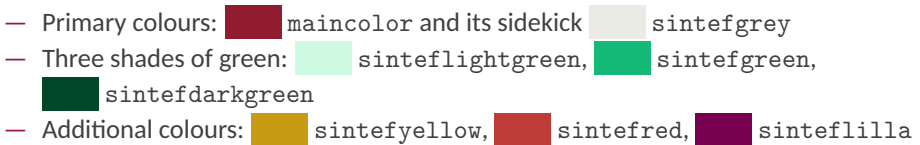

- These may be shaded—see the sintefcolor documentation or the [SINTEF profile manual](https://sintef.sharepoint.com/sites/stottetjenester/kommunikasjon/grafisk-profil-new/Sider/default.aspx)
- Do *not* abuse colours: \emph{} is usually enough
- Use \alert{} to bring the focus somewhere

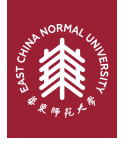

#### **Using Colours** 2 Personalization

- You can use colours with the \textcolor{<color name>}{text} command
- The colours are defined in the sintefcolor package:
	- $-$  Primary colours: maincolor and its sidekick sintefgrey  $-$  Three shades of green:  $\sim$  sinteflightgreen, sintefgreen, sintefdarkgreen
	- Additional colours: sintefyellow, sintefred, sinteflilla
		- These may be shaded—see the sintefcolor documentation or the [SINTEF profile manual](https://sintef.sharepoint.com/sites/stottetjenester/kommunikasjon/grafisk-profil-new/Sider/default.aspx)
- Do *not* abuse colours: \emph{} is usually enough
- Use \alert{} to bring the focus somewhere
- If you highlight too much, you don't highlight at all!

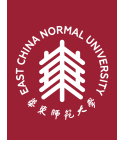

#### **Adding images** 2 Personalization

Adding images works like in normal ETEX:

## **Code for Adding Images**

\usepackage{graphicx}

\includegraphics[width=\textwidth] {beamerthemesrc/assets/logo\_RGB}

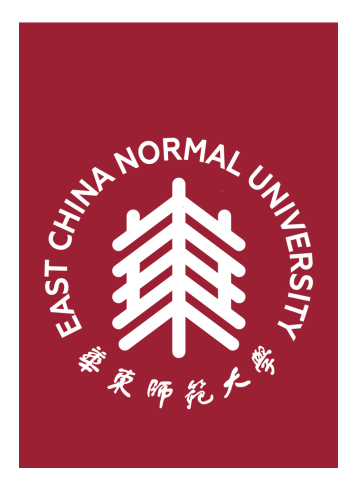

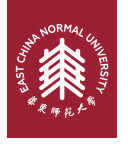

#### **Splitting in Columns** 2 Personalization

Splitting the page is easy and common; typically, one side has a picture and the other text: This is the first column and this the second

### **Column Code**

\begin{columns} \begin{column}{0.6\textwidth} This is the first column \end{column} \begin{column}{0.3\textwidth} And this the second \end{column} % There could be more! \end{columns}

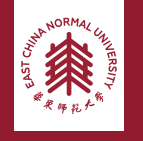

#### **Special Slides** 2 Personalization

- Chapter slides
- Side-picture slides

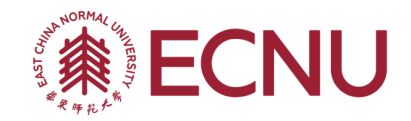

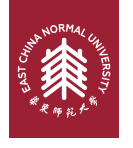

#### **Chapter slides** 2 Personalization

- Similar to frames, but with a few more options
- Opened with \begin{chapter}[<image>]{<color>}{<title>}
- Image is optional, colour and title are mandatory
- There are seven "official" colours: maincolor, sintefdarkgreen, sintefgreen, sinteflightgreen, sintefred,  $sinterically,$  sinteflilla.
	- Strangely enough, these are *more* than the official colours for the footline.
	- It may still be a nice touch to change the footline of following slides to the same color of a chapter slide. Your choice.
- Otherwise, chapter behaves just like frame.

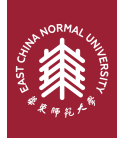

#### **Side-Picture Slides** 2 Personalization

- Opened with \begin{sidepic}{<image>}{<title>}
- Otherwise, sidepic works just like frame

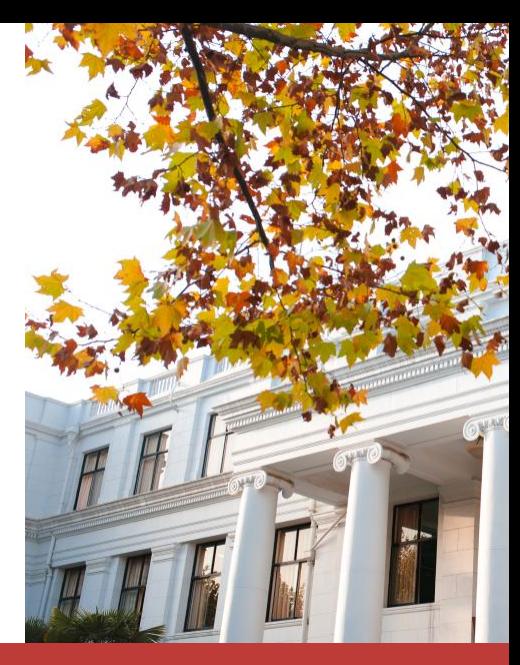

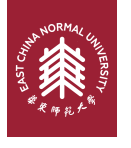

**Fonts** 2 Personalization

- The paramount task of fonts is being readable
- There are good ones...
	- Use serif fonts only with high-definition projectors
	- Use sans-serif fonts otherwise (or if you simply prefer them)
- ... and not so good ones:
	- Never use monospace for normal text
	- $-$  Gothic, calligraphic or weird fonts fhould always be avoided

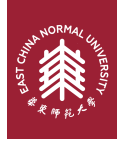

**Look** 2 Personalization

- To insert a final slide with the title and final thanks, use \backmatter.
	- The title also appears in footlines along with the author name, you can change this text with \footlinepayoff
	- $-$  You can remove the title from the final slide with  $\backslash$  backmatter [notitle]
- The aspect ratio defaults to 16:9, and you should not change it to 4:3 for old projectors as it is inherently impossible to perfectly convert a 16:9 presentation to 4:3 one; spacings *will* break
	- The aspectratio argument to the beamer class is overridden by the SINTEF theme
	- If you *really* know what you are doing, check the package code and look for the geometry class.

<span id="page-21-0"></span>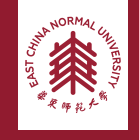

#### **Table of Contents** 3 Summary

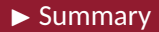

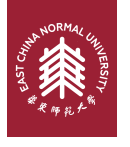

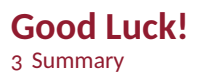

- Enough for an introduction! You should know enough by now
- If you have corrections or suggestions, I can't help (joke XD).

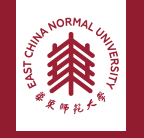

# ECNU Beamer Presentation Theme

# *Thanks*